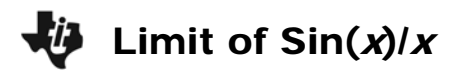

## **Part 1 – Graphical Limit**

- **1.** Open up a new TI-Nspire document and insert a *Graphs* page.
- **2.** Graph the function  $f(x) = \frac{\sin(x)}{x}$  by typing **sin(***x***)/***x* in the function entry line at the bottom of the screen and press (enter).
- **3.** Zoom in where *x* is indeterminate. Press **MENU > Window/Zoom > Window Settings**  and change the XMin, XMax, YMin, and YMax values.
- **4.** Place a point on the function. Press **MENU > Points & Lines > Point On**. Move the cursor to the graph and press (enter).
- **5.** Grab the point and move it toward  $x = 0$ .
	- What does the *y*-value equal as you move the point from the right toward  $x = 0$ ?
	- What does the *y*-value equal as you move the point from the left toward  $x = 0$ ?
	- Are the *y*-values the same or different?

## **Part 2 – Numerical Limit**

- **1.** Insert a *Lists & Spreadsheet* page.
- **2.** Set up automatic data capture. In gray cell of Column A, type **=capture(rightlim,1)** and press (enter). In the gray cell of Column B, type **=capture(leftlim,1)** and press (enter).
- **3.** Go back to the *Graphs* page. Place a second point on the function. One point needs to be to the right of the *y*-axis and the other to the left of the *y*-axis.
- **4.** Link the variable names. On the y-value of the right point, click once. Press (var), select **Store Var**, and type **rightlim**. Repeat for the left *y*-value using **leftlim**.
- **5.** Grab the right point and move it toward  $x = 0$ . Then grab the left point and move it toward *x* = 0. *Do not cross the y-axis!*
- **6.** The values of the function will be captured on the spreadsheet. Scroll down the columns to see the *y*-values as the *x*-value approaches zero from the left and right side.
	- What do the values in Column A approach?
	- What do the values in Column B approach?
	- Are the *y*-values the same or different?

• What is the 
$$
\lim_{x\to 0} \frac{\sin(x)}{x}
$$
?

## **Part 3 – Algebraic Limit**

- **1.** Insert a *Calculator* page.
- **2.** Press ( $\mathbb{R}^3$ ) and select the limit template. Enter the information as shown below. Using a minus sign will calculate the left-hand limit. Change the minus to a plus to calculate the right-hand limit.

$$
\bullet \qquad \lim_{x\to 0^-}\frac{\sin(x)}{x}=
$$

$$
\bullet \qquad \lim_{x\to 0^+}\frac{\sin(x)}{x}=
$$

**3.** When the left-hand limit equals the right-hand limit, the limit exists. Complete the limit template without a minus or plus sign to determine the limit.

$$
\bullet \quad \lim_{x\to 0}\frac{\sin(x)}{x}=
$$

## **Practice Problems**

Use the graph, spreadsheet, and calculator pages to determine the limit of the following problems.

**1.**  $\lim_{x \to 1} \frac{x-1}{x^3-1}$ <sup>→</sup> *x* −  $\frac{-1}{-1}$  **2.**  $\lim_{x\to 0} \frac{1-\cos(x)}{x^2}$  $\rightarrow$  0  $\rightarrow$   $\lambda$  $\frac{-\cos(x)}{2}$  3. 1  $\lim_{x \to 0} (1 + x)^x$